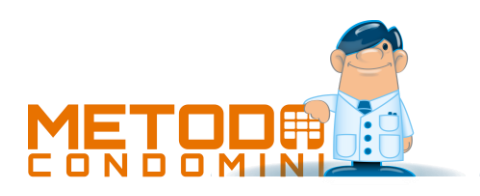

# Novità della Versione 3.02

Immissione documenti:

## 1. Modello CU 2024

Preventivi/consuntivi:

2. \* Ammodernata selezione dei preventivi

3. \* Migliore intestazione colonne tab.mm extra su rendiconto in Excel Stampe:

4. \* Migliorie alle stampe personalizzate

\* Novità realizzata dopo il primo rilascio della versione attuale (3.02)

### Immissione documenti

#### 1. Modello CU 2024

Il 16 gennaio 2024 è stato rilasciato dall'AdE il modello **CU 2024** definitivo.

Le modifiche sostanziali che interessano il programma Metodo Condomini (cioè la compilazione e stampa della sezione dedicata a "certificazione lavoro autonomo, provvigioni e redditi diversi") sono le seguenti:

- è stata aggiornata la tabella delle **causali** (tipologie reddituali campo 1 del modello CU ) relative alle somme erogate. È stata "ampliata" la causale "N" i cui valori disponibili vanno usati nei seguenti casi:
	- o "**N**" : Indennità trasferta, rimborso spese, premi a cori, bande, filodrammatiche
	- o "**N1**": Indennità trasferta, rimborso spese, premi a società sportive dilettantistiche fino al 30/06/2023
	- o "**N2**": Redditi derivanti da prestazioni sportive no lavoro subordinato e no co.co.co. (ai sensi del decreto legislativo 28 febbraio 2021, n. 36 (art. 53, comma 2 lett. a) del Tuir)
	- o "**N3**": Redditi derivanti da prestazioni sportive no lavoro subordinato e no co.co.co. con soglie di esenzione (ai sensi del decreto legislativo 28 febbraio 2021, n. 36 (art. 53, comma 2 lett. a) del Tuir);
- nel campo "**Codice**" (punto **6** dati fiscali) è ora presente anche il valore "**20**" per il cui utilizzo si rimanda alle istruzioni ministeriali;
- le "**categorie**" al punto 33 dei dati previdenziali sono state riviste e ora i valori accettati sono i seguenti:
	- o "**P**" ENPAM Medico di assistenza primaria
	- o "**Q**" ENPAM Pediatra di libera scelta
	- o "**R**" ENPAM Medico specialista esterno
	- o "**S**" ENPAM Medico della continuità assistenziale a tempo determinato
	- o "**T**"- ENPAM Medico fiscale INPS
	- o "**U**" ENPAM Medico operante presso struttura accreditata SSN
	- o "**V**" ENPAPI Infermieri prestatori d'opera occasionali
	- o "**Z**" INPS Gestione ex Enpals
- è stato aggiornato il modello di stampa (ricordiamo che Metodo Condomini prevede solo il modello semplificato/sintetico limitato alle pagine 1 e 8);
- nella generazione del file da inviare all'AdE è stato modificato il codice della fornitura che diventa "**CUR24**".

#### Preventivi/consuntivi

#### 2. Ammodernata selezione dei preventivi

Nei programmi dove è richiesta la selezione del preventivo è stata ammodernata la grafica di visualizzazione del selettore degli stessi.

#### 3. Migliore intestazione colonne tab.mm extra su rendiconto in Excel

Elaborando un rendiconto in Excel senza aver selezionato le opzioni "Stampa Tabelle Millesimali" oppure "Divisione spese Ordinarie/Straordinarie", il programma stampava correttamente la sola colonna con l'importo ripartito per ciascuna tabella millesimale extra ma l'intestazione si limitava alla parola "Spese".

Ora, in questa particolare situazione, il programma aggiunge anche il nome della tabella millesimale alla scritta "Spese" così da poter distinguere la natura degli importi.

#### Stampe

#### 4. Migliorie alle stampe personalizzate

Nelle stampe personalizzabili sono state apportate diverse migliorie e sistemazione di imperfezioni. Nel dettaglio:

- sono stati corretti una serie di inestetismi che potevano verificarsi se la finestra era troppo piccola;
- nella lista dei campi selezionati per la stampa, in quelli nuovi appena inseriti venivano erroneamente replicate alcune informazioni che invece dovevano risiedere solo nella lista di sinistra contenente i campi selezionabili;
- sempre nei campi selezionati, le scritte degli stessi non rispettavano la corretta spaziatura;
- quando si seleziona un campo numerico, se lo stesso prevede la gestione dei totali la relativa spunta viene automaticamente apposta;
- completamente rivista e sistemata la sezione per l'impostazione delle informazioni legate al singolo campo di riordino: ora è sempre possibile indicare il "carattere inizio chiave" e "lunghezza chiave" (prima ammessi solo in caso di dati raggruppati) che, se impostati, consentono il riordino per una parte della chiave e attivano la gestione dei sottototali; ovviamente questa funzionalità ha senso solo per i campi "stringa" (non numerici o date);
- potenziato il sistema di rimozione automatica dei campi "non raggruppabili" a seconda del riordino utilizzato. Come noto, per predisporre una stampa di "soli totali" si deve indicare su quale/i campo/i di riordino deve essere effettuato il raggruppamento; in questa fase il programma non esegue alcun controllo sulla congruità di quanto definito (ovvero che certe colonne non sono ammissibili nel contesto di una stampa raggruppata) ma, al momento dell'elaborazione, provvede in automatico a popolare con degli asterischi eventuali colonne non congruenti. In sostanza è stato migliorato il meccanismo di riconoscimento di queste colonne "inutili" al fine della stampa raggruppata;
- completamente riviste le finestre di selezione/gestione dei nuovi sistemi di ricerca; ora tutti i sistema di ricerca sono in un'unica lista (non più distinzioni tra "predefiniti" e "personalizzati"); anche nella finestra di impostazione del sistema di ricerca sono state apportate migliorie ed aggiustamenti all'interfaccia; ora è possibile anche con il doppio click selezionare il campo dalla lista ad albero presente sulla destra (prima bisognava forzatamente premere il pulsante "scegli");
- è ora possibile duplicare le stampe già presenti